The Indiana Department of Natural Resources – Division of Forestry's Indiana State Forest Procedure Manual was compiled to assist property staff in daily management activities. The manual provides procedures and guidelines for handling various aspects of staff duties. It should therefore be noted that the manual is regularly updated to reflect changes in policy and to reflect the most current management strategies. Please, on a regular basis, check the manual for updates. After May 1, 2020, updates to the manual will be listed in an auxiliary document that will be posted along with the manual, the format of which will appear as follows:

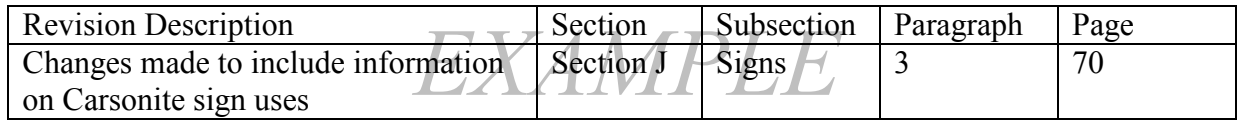

The current edition of the Indiana State Forest Procedure Manual is a single document including all chapters and appendices. Appendix I provides supplemental information to the associated chapter, while Appendix II contains principal forms used by the staff. A list of appendices associated with a chapter is located at the end of the respective chapter.

To navigate the pdf version of the manual, use the bookmark pane on the left side of the document  $(\Box)$ . From there you can quickly navigate to any chapter or appendix by left-clicking on that heading. You can also navigate to a specific chapter or subsection of a chapter by clicking the heading under the Table of Contents at the beginning of the document or at the start of each appendix. References to chapters and appendices throughout the document are also linked. A left click on this link will also immediately take you to the designated chapter/appendix.

To navigate the Word version of the document, use the navigation pane (Ctrl  $+ F$ ; then under Headings). From there you can quickly navigate to any chapter or appendix by left-clicking on the heading. You can also navigate to a specific chapter or subsection of a chapter by  $Ctrl +$ clicking the heading under the Table of Contents at the beginning of the document or at the start of each appendix. References to chapters and appendices throughout the document are also hyperlinked. A Ctrl  $+$  click on this link will also immediately take you to the designated chapter/appendix.